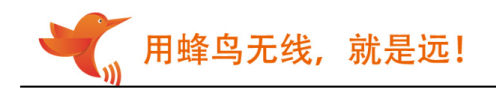

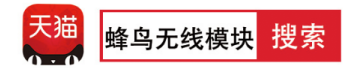

# 灵-TRL 无线收发模块规格书

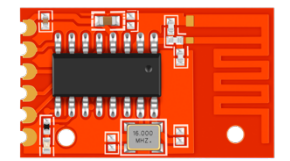

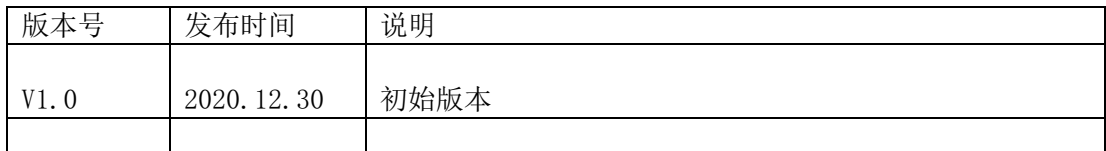

用蜂鸟无线, 就是远!

## 一、简介

灵-TRL 是一款双向串口透传模块,采用 GFSK 调频技术,工作于 2.4G 免费频段,其特点是免开 发、低功耗、收发一体自动切换,模块提供通信协议和上位机设置软件,可迅速调试成功,也可灵活地 设置功率、 频道、 网络 ID 等参数。用户只要了解串口通信,无需复杂的无线通讯知识,就能完成无 线遥控或数据采集产品的开发。低功耗性能也更适用于电池应用场景。

# 二、特点

- 半双工通讯, 抗干扰能力强
- ISM 频段, 2.401Ghz-2.52Ghz, 使用无须申请
- 100 个频道可调
- 电压: 2.3-3.5V, 最大输出功率 6dBm
- **工作电流 21mA**
- 睡眠电流约 9.5uA
- 标准 TTL 电平 UART 串口
- 工作频率可设置, 多个模块频分复用, 互不干扰
- 通讯协议转换及射频收发切换自动完成,用户无须干预,简单易用
- **通讯速率 9.6kbps**
- 单包最大 53 个字节
- 开阔地无干扰情况下视距可达 50 米
- 小体积 SMD 封装, 安装方便

# 三、应用领域

- 遥控 数据采集
- 智能家居 安防报警
- 智能家电 遥控玩具

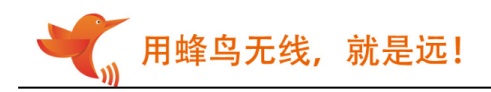

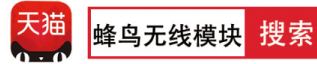

# 四、管脚定义

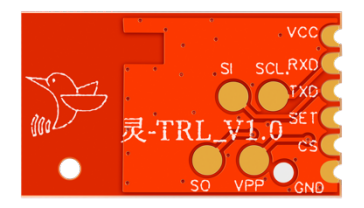

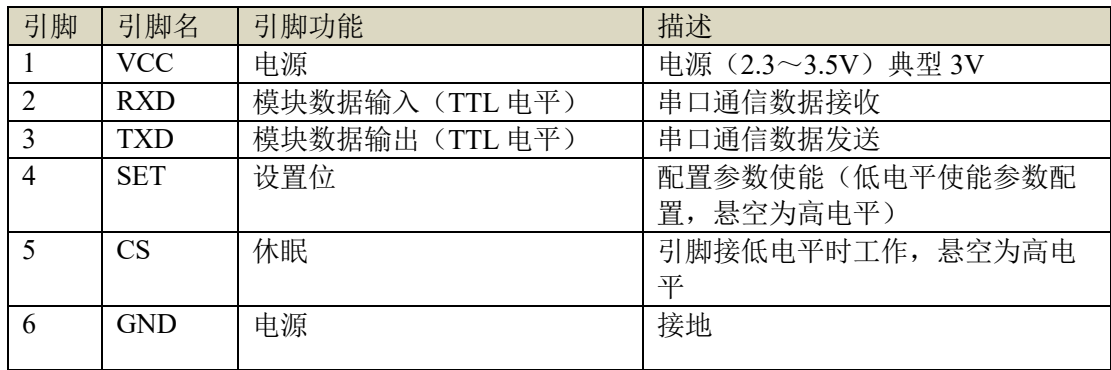

# 五、产品尺寸

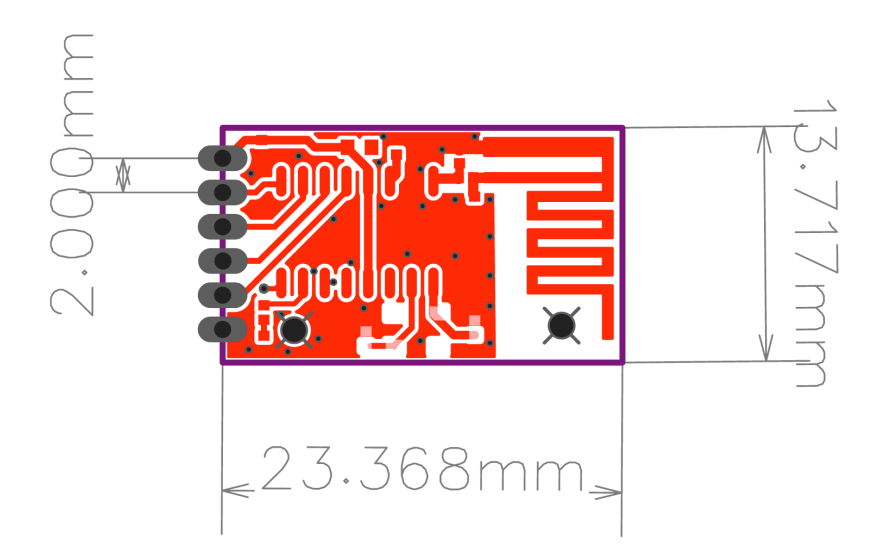

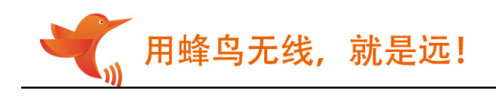

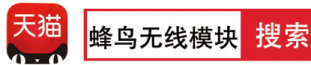

# 六、典型电路图

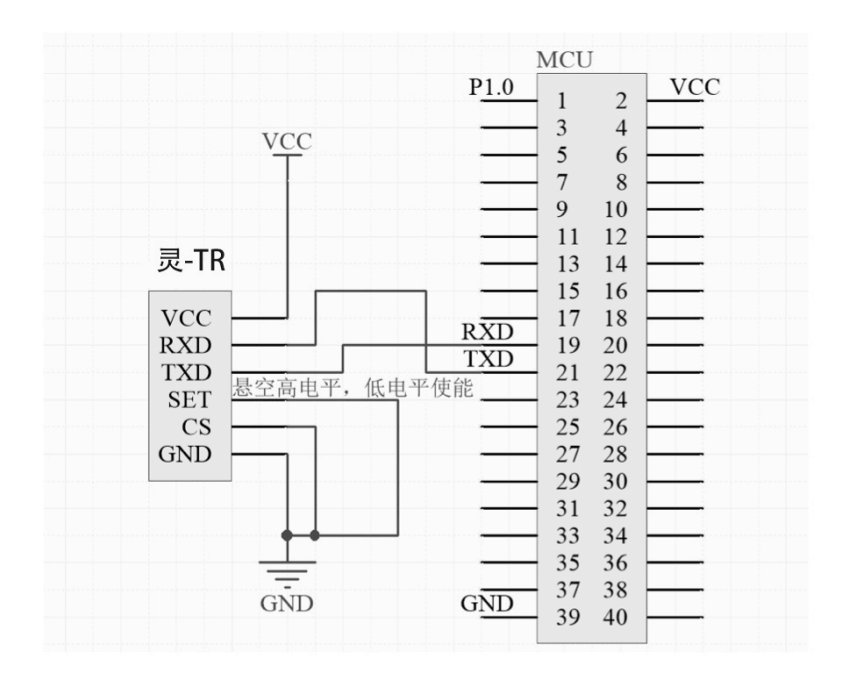

### 七、参数设置

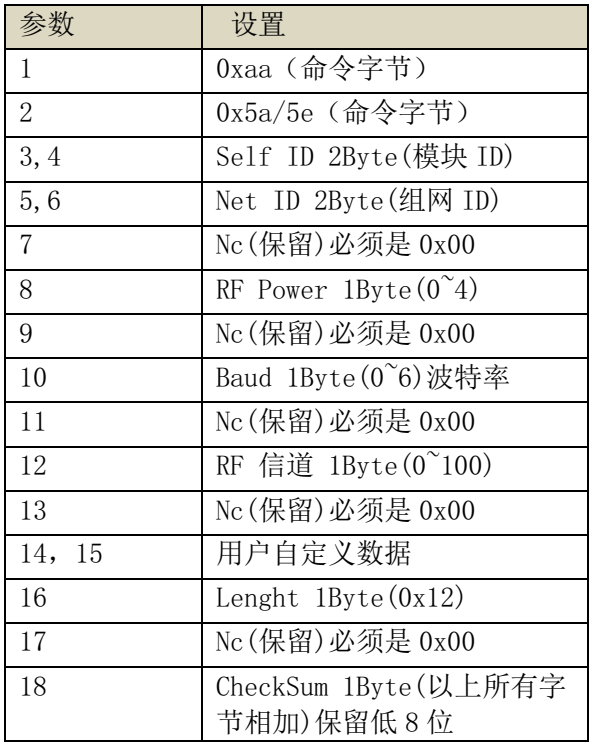

注意:

1.拉低SET脚进入设置模式,只有在设置模式下,才可响应上表指令,否则即为透传状态。 参数设置完成后,悬空SET脚或拉高皆可,参数此时生效并保存,掉电不会丢失。

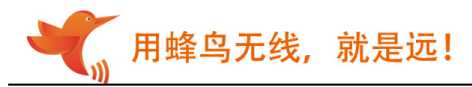

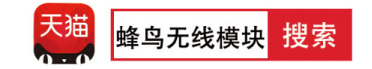

2.上表格中保留字节可以为任意数据,但CheckSum必须要正确

3.上表中的非0x的数据,皆为10进制

4. NetId是组网的依据,只有相应的组网ID,才可以互相收发数据

#### 数据格式:

主机发送: 0xaa+0x5a+模块 ID+组网 ID (ID 必须相同) +0x00+RF 发射功率+0x00+串口速率+0x00+RF 信 道选择+0x00+0x00+0x12(字节长度)+0x00+和校验字节 注意: 和校验字节=所有参数累加的字节 模块应答成功 例如: 主机发送: AA5A00000000000000004000A000000120024 参考后面的数据表格,以上配置参数设置无线模块为: 网络 ID:0000 RF 发射功率:6dbm 串口速率:9600bps RF 信道:10 和校验字节: 24 返回数据:AA5B0521000000000004000A00000012004B

设置时节点 ID 无效, 设置多少都可以, 并不会影响模块真正的 ID, 但是最后一个字节和校验要正确。 返回参数中,会返回模块 ID。 比如上述模块 ID 为:0X0521

查询参数指令 : AA 5C 00 00 00 00 00 00 00 00 00 00 00 00 00 12 00 18(HEX 格式) 查询参数返回 : AA 5D FF FF 00 00 00 00 00 04 00 64 00 00 00 12 00 7F(模块 ID 都不同) 查询版本号指令: AA 5d 00 00 00 00 00 00 00 00 00 00 00 00 00 00 00 07(HEX 格式) 返回 : 02 00 01(HEX 格式)

出厂设置 : AA 5A 00 00 00 00 00 00 00 04 00 28 00 00 00 12 00 7E (HEX 格式)

#### 运行说明:

上电后, 当 CS(Power-down)引脚接低电平时工作, SET 脚是设置参数标志位, 拉低或短接到地可将模块切换 到参数配置模式引脚低电平时进行设置,TXD 和 RXD 引脚在高电平时工作。

#### 串口设置:

一旦进入设置状态,指示灯会长亮,SET 引脚配置必须是低电平,CS 引脚必须接低电平,且串口设置必须是 数据位 8, 波特率 9600, 校验位 N, 停止位 1。收到正确的设置指令后, LED 会闪烁一次

指示灯说明:设置状态下常亮。透传状态下,有发送或接收时,会闪烁。

默认参数: 9600, 8N1, 功率 6dBm, 2440Mhz (0X28 频道), 串口参数不可调。

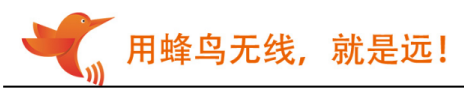

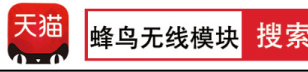

#### 射频功率设置:

 设置发射功率,[参数]占 1 字节。 设置范围:0-4 级,默认 6dBm

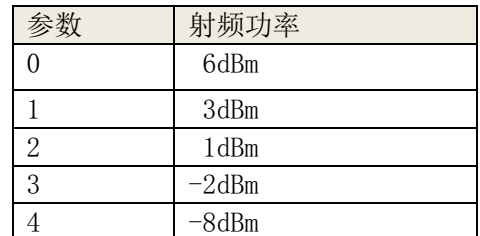

#### 频道设置:

0X01-0X64,合计 100 个频道, 默认为 0X28(2440Mhz)

# 八、上位机软件:

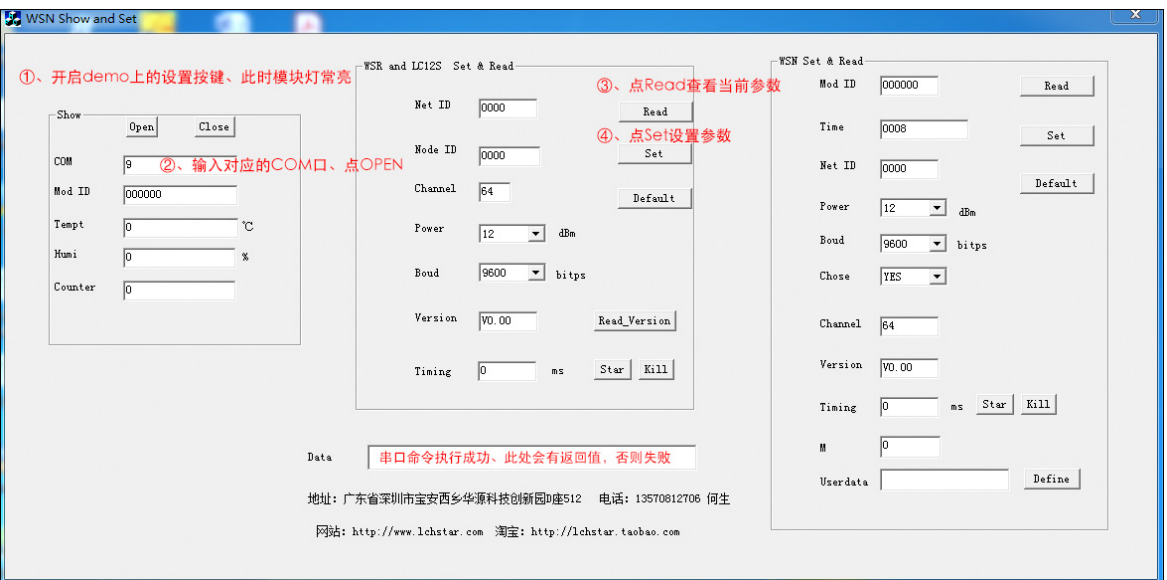

软件和 LC12S 模块相同, 如果不清楚串口通信协议, 可以借助上图的 DATA 功能, 可显示字符串

# 九、说明事项:

- 1、上电大约 50ms 后才可以正常通信。
- 2、从休眠到唤醒后 30ms 内可以接收和发射到数据。
- 3、写程序设置参数时,可以通过检查返回指令数据来确保设置成功,必须在 SET 变高后,设置 才生效。

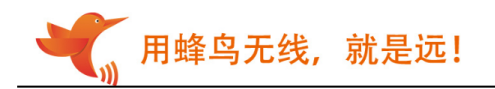

## 十、关于设置不成功以及通信失败解决办法:

1、如果用上位机设置参数失败,即按 SET 设置键后,返回 ERROR. 说明不处于设置状态。EEROR 都没有 返回, 说明没有打开串口, 点击 OPEN, 使其显示 CLOSE. 请检查 CE 引脚是否为低电平, SET 引脚是否为低 电平,VCC 为 3.3V,模块 TXD 接转接板的 RX,模块 RXD 接转接板的 TX。

一定要确认转接板 TX, RX 为 3.3V, 有的 USB 转 TTL 模块上有 5V, 3.3V, 虽然接的 VCC 是 3.3V, 但是 TX, RX 为 5V, 将导致通信失败或许烧坏模块。(推荐用我司串口 demo 板)。

2、如果一个设置失败,就换两个试试,如果换了就设置成功,说明模块已被烧坏,如果换了两三个还 是设置失败(注意是要按 SET 设置键后, 返回 EEROR), 说明连接还是有问题, 检查电压是否稳定, 换 供电方式。

4、通信不成功,先检查硬件问题,如果确保硬件连接没有问题,再查询参数是否一致。

5、查询参数时,要将 SET 改成低电平。可以通过上位机查询或串口助手查询。

上位机查询参数: 找到正确的串口号后,点击 OPEN,上位机软件的右下角会出现 Device Found, 并返回 模块的参数。串口助手查询参数: 串口设置必须是数据位 8, 波特率 9600, 校验位 N, 停止位 1, HEX 格式。

查询参数指令: AA 5C 00 00 00 00 00 00 00 00 00 00 00 00 00 12 00 18(HEX 格式) 发送查询指令后将返回参数。

6、只有返回的参数一致,才能通信成功。

7、参数一致后,测通信,记得 SET 改回高电平。

8、用单片机或串口助手设置参数时,请严格按照规格书写指令,校验和一定要正确以及第 7,9,11,13,17 字节必须为 0,否则设置失败。设置是否成功,可以通过查询指令参看。

9、推荐购买我司的串口 DEMO 测试板,到手即可测试。

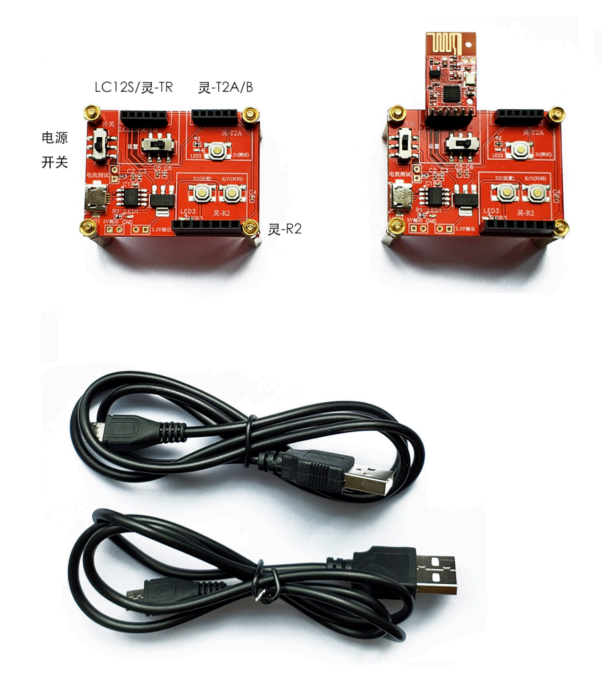

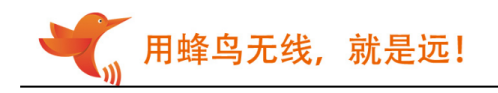

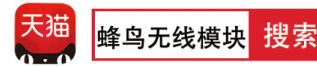

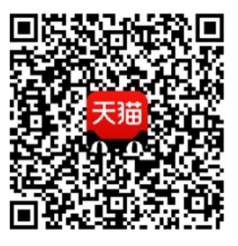

天猫 APP 扫一扫

进入天猫旗舰店

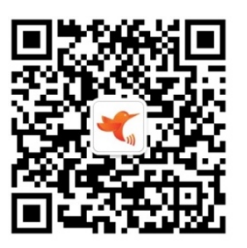

微信扫一扫

关注蜂鸟无线微信公众号